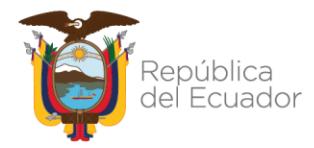

Ministerio de Economía y Finanzas

# **Procedimiento para Incorporar fecha de vencimiento de pago de anticipos Contractuales**

Dirección: Av. Amazonas entre Pereira y Unión Nacional de Periodistas Plataforma Gubernamental de Gestión Financiera. Pisos 10 y 11. Código postal: 170507 / Quito Ecuador<br>Teléfono: +(593 2) 3998300 / 400 / 500 - www.finanzas.gob.ec

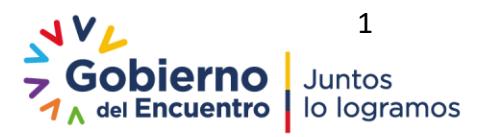

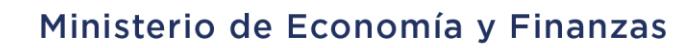

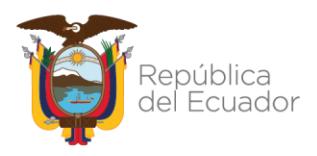

#### **PROCEDIMIENTO PARA INCORPORAR FECHA DE VENCIMIENTO DE PAGO DE ANTICIPOS CONTRACTUALES**

No está permitida la reproducción total o parcial de esta obra ni su tratamiento o transmisión electrónica o mecánica, incluida fotocopia, grabado u otra forma de almacenamiento y recuperación de información, sin autorización escrita del MINISTERIO DE ECONOMÍA Y FINANZAS DEL ECUADOR.

#### **DERECHOS RESERVADOS Copyright © 2021 primera edición**

MEF y logotipo MEF son marcas registradas Documento propiedad de: MINISTERIO DE ECONOMÍA Y FINANZAS DEL ECUADOR. República del Ecuador.

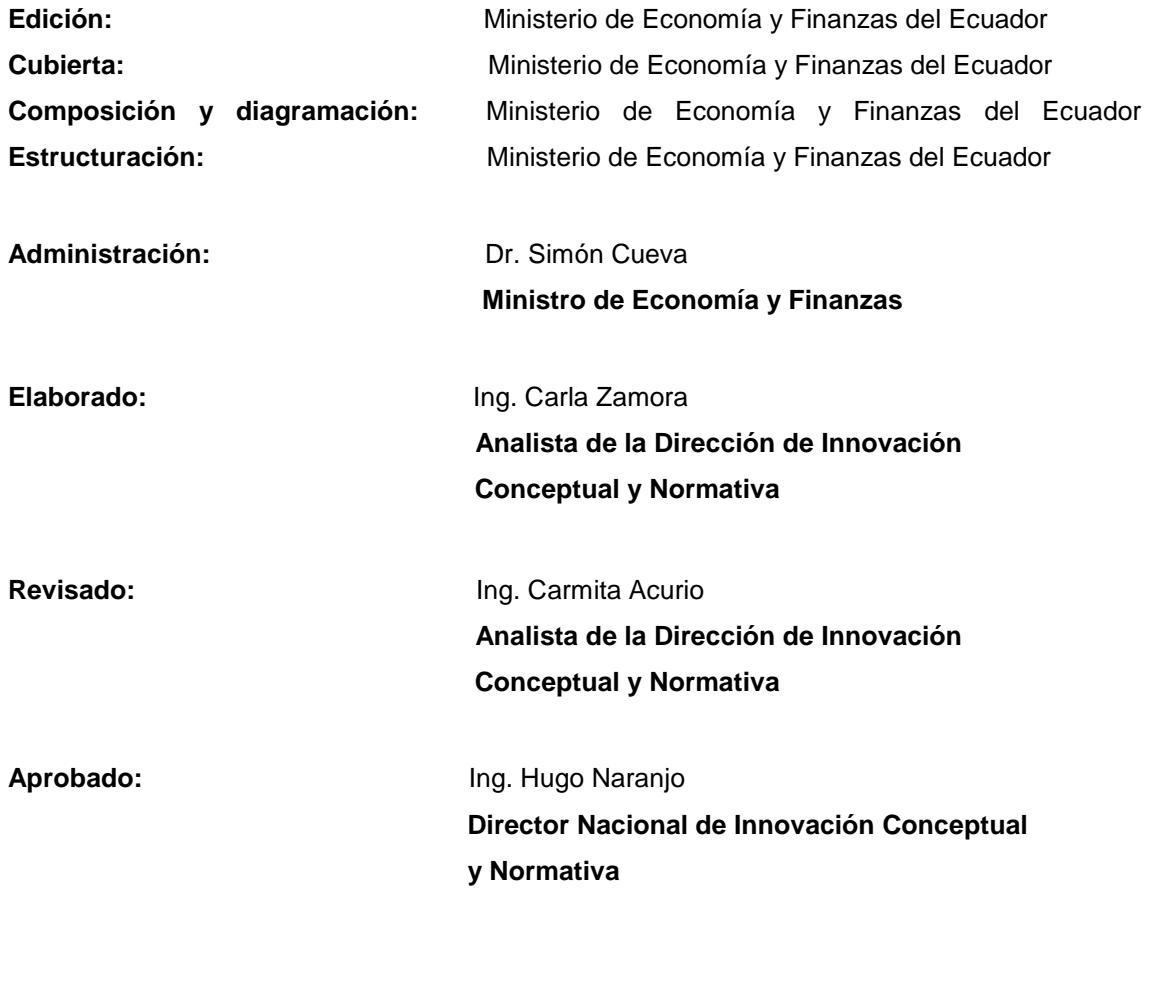

**Fecha elaboración:** 04 de enero del 2022

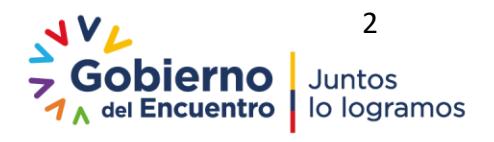

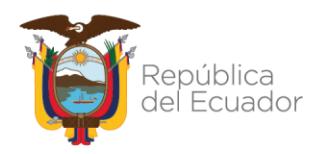

#### Ministerio de Economía y Finanzas

## **Contenido**

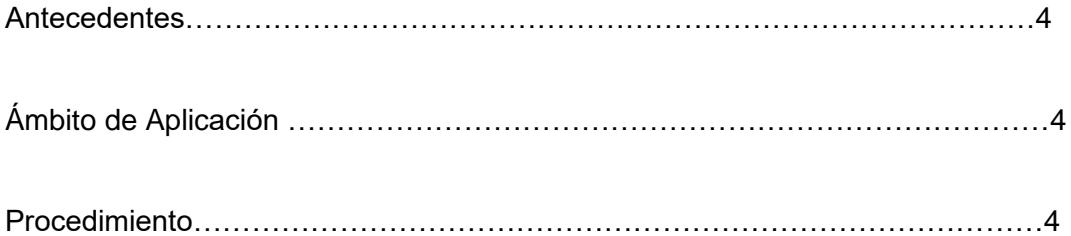

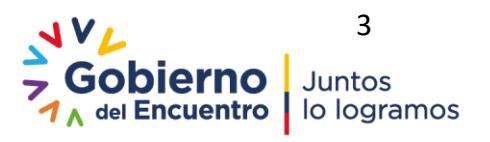

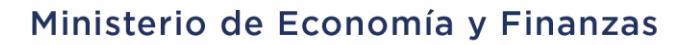

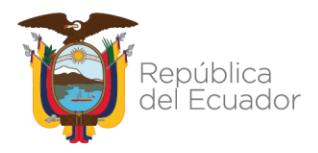

### **PROCEDIMIENTO PARA INCORPORAR FECHA DE VENCIMIENTO DE PAGO DE ANTICIPOS CONTRACTUALES**

#### **1. ANTECEDENTES**

Se requiere proporcionar a las entidades del Presupuesto General del Estado un documento que permita conocer el procedimiento para incluir la Fecha de vencimiento de pago de anticipos contractuales a efectos de cumplir con la obligación adquirida por la entidad en los términos del documento contractual.

Para el efecto se ha incluido en el catálogo de contratos de Obra y en el catálogo de contratos de Provisión de Bienes y servicios una opción para indicar la fecha de vencimiento de pago del Anticipo, dato que deberá ingresar el responsable de la EOD con el sustento respectivo.

#### **2. ÁMBITO DE APLICACIÓN**

Este procedimiento está orientado a las entidades del PGE, que trabajan en el sistema eSIGEF y que realizan procesos contractuales de Obra y/o Provisión de Bienes y Servicios en los que se especifica el pago del anticipo. La funcionalidad está habilitada para contratos realizados en el ejercicio vigente

#### **3. PROCEDIMIENTO**

#### **3.1 Condiciones para incluir Fecha de vencimiento de pago de anticipo contractuales.**

Para todos los contratos de Obra y/o Provisión de Bienes y Servicios creados en el ejercicio fiscal vigente se podrá incluir la Fecha de vencimiento del pago, siempre y cuando cumplan con las siguientes condiciones:

- Contrato creado en el catálogo en estado Aprobado
- Monto del anticipo sea diferente de 0, es decir el contrato tenga anticipo

#### **3.2 Inclusión Fecha de vencimiento pago anticipo**

El funcionario responsable de incluir la fecha de vencimiento de pago del anticipo en el catálogo de contratos de Obra y/o Provisión de Bienes y Servicios, ingresa a las siguientes rutas:

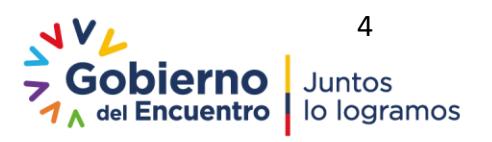

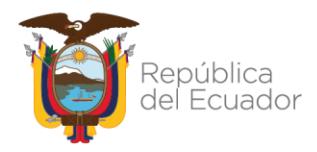

 **Contabilidad- Registro de Operaciones no Presupuestarias- Anticipos a Contratistas-Catálogo de Contratos**

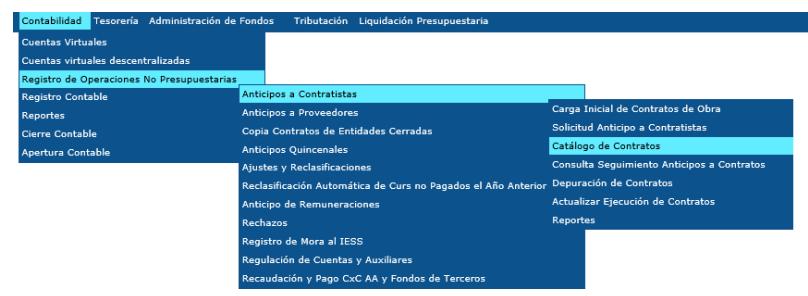

**Contabilidad- Registro de Operaciones no Presupuestarias- Anticipos a Proveedores -**

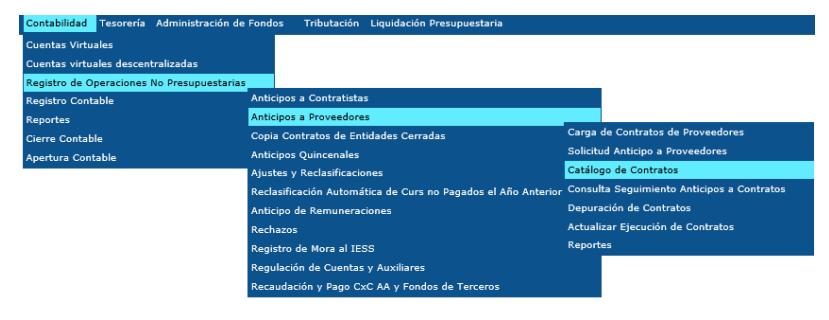

**Catálogo de Contratos** 

Una vez que el funcionario responsable del proceso ingresa a la ruta indicada y selecciona la entidad, el sistema desplegará la pantalla del catálogo de contratos, en donde el sistema mostrará la información de todos los contratos creados por parte de la entidad con su respectiva barra de herramientas.

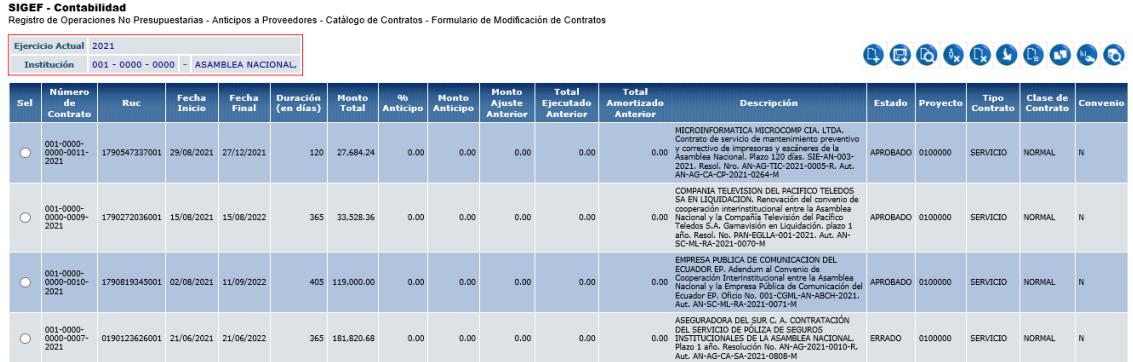

El funcionario responsable del proceso selecciona el contrato al cual se va a asignar la fecha de vencimiento del pago del anticipo y proceda a dar clic en el ícono ubicado en la barra de

herramientas denominado **"ASIGNAR FECHA VENCIMIENTO PAGO ANTICIPO"**

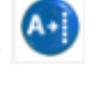

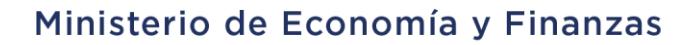

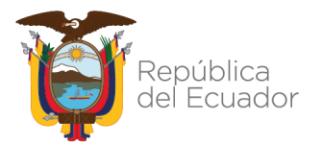

Una vez que el funcionario responsable da clic en el ícono **"ASIGNAR FECHA VENCIMIENTO PAGO ANTICIPO",** el sistema presenta la pantalla de asignación de fecha que se muestra en la figura que contiene un contrato con información referente a:

- **Ejercicio Fiscal. -** Se presentará el ejercicio fiscal vigente en el que se va a realizar la asignación de la fecha de vencimiento de pago.
- **Entidad. -** Corresponde a la entidad que realizó la asignación
- **Unidad Ejecutora. -** Corresponde a la unidad ejecutora que realizó la asignación**.**
- **Nombre de la Entidad. -** Corresponde al nombre de la entidad en la que se realizó la asignación.
- **Fecha vencimiento pago anticipo.** Campo habilitado para ingreso de información que corresponde a la fecha de vencimiento de pago del anticipo del contrato. En el caso de que existe fecha de vencimiento el sistema mostrará el dato existente, caso contrario mostrará el campo en blanco.
- **Archivo Anexo. –** Campo habilitado en donde el funcionario de la entidad responsable del proceso, procederá con la carga de un archivo en formato PDF que sustenta la fecha de vencimiento del pago ingresada, este archivo debe contener un extracto del contrato en el que se estipule el pago del anticipo en los plazos previstos en el documento contractual, o cualquier otro documento que sustente la fecha ingresada, Cabe señalar que la carga del archivo es obligatoria

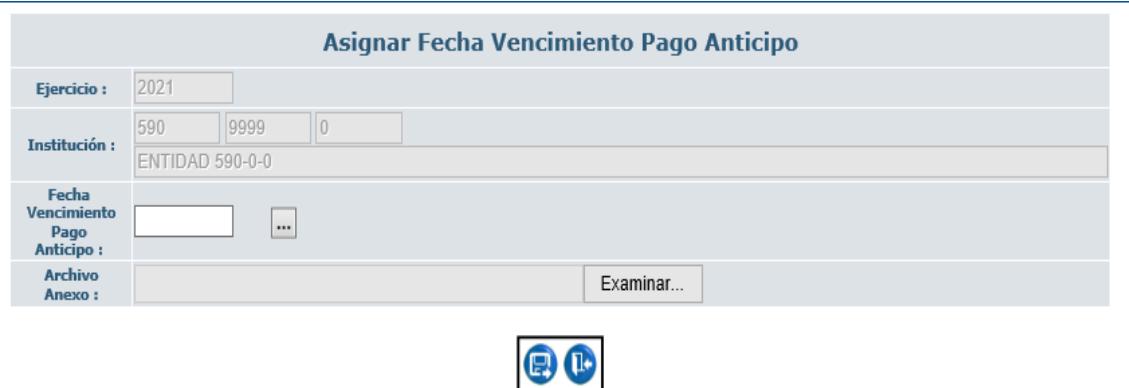

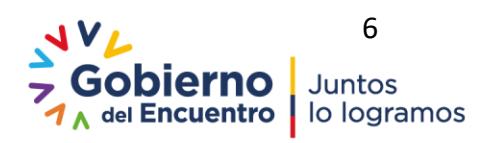

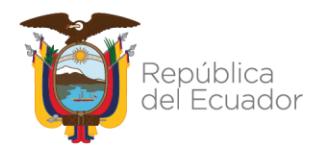

 $\blacktriangle$ 

#### Ministerio de Economía y Finanzas

Una vez que el funcionario responsable de proceso incluye una fecha de vencimiento de pago del anticipo y anexa el archivo de sustento, confirma el proceso dando clic en el ícono **ASIGNAR**

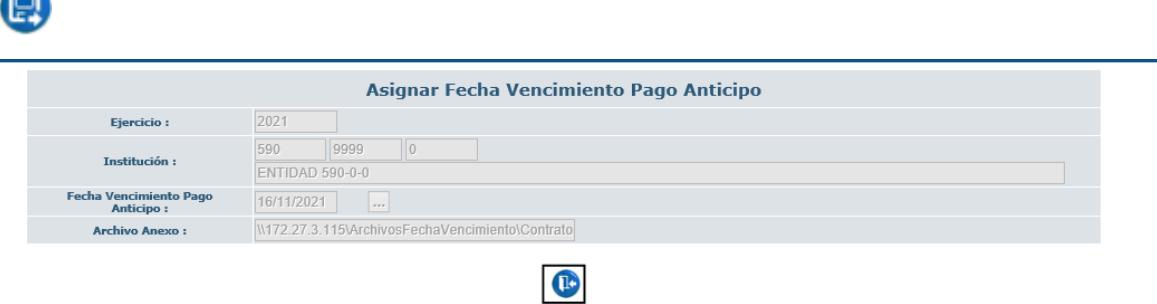

#### **3.3 Validaciones para inclusión de una Fecha de vencimiento de pago del anticipo**

El sistema realizará las siguientes validaciones:

 En el caso de que exista una fecha de vencimiento, el sistema mostrará el dato existente y no permitirá realizar la asignación de una nueva fecha de vencimiento y presentará el siguiente mensaje de error y no grabará el cambio de fecha de vencimiento.

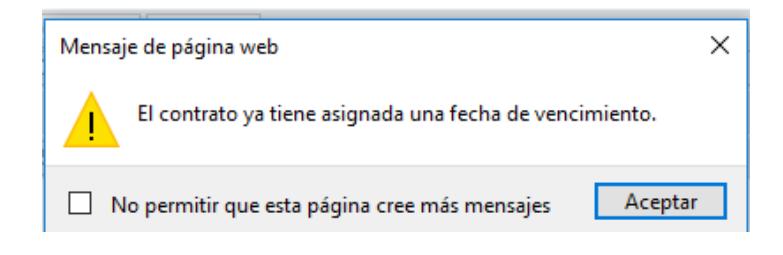

 La fecha de vencimiento del pago del anticipo no podrá ser menor a la fecha de aprobación de la solicitud del anticipo del contrato, para lo cual el sistema deberá validar que exista una solicitud de anticipo en estado APROBADO, con un número de cur contable en estado APROBADO caso contrario el sistema presentará el siguiente mensaje de error:

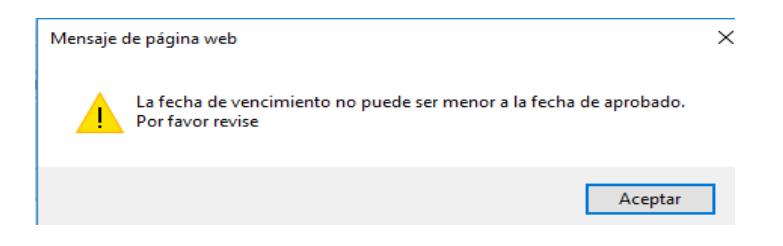

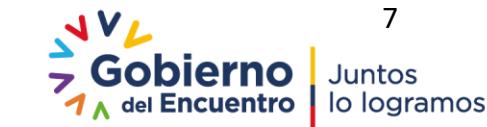

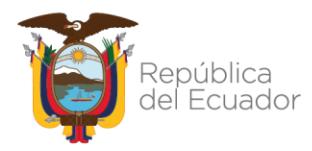

 El funcionario deberá cargar un archivo, caso contrario el sistema mostrará el siguiente mensaje de error:

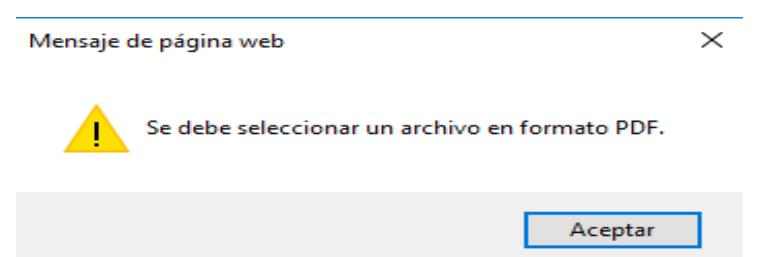

 El funcionario que no cargue un archivo en formato PDF, el sistema mostrará el siguiente mensaje de error:

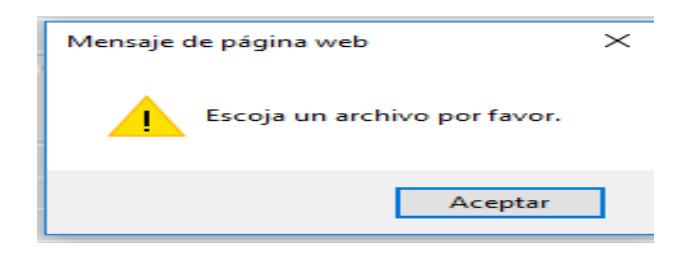

 En el caso que el funcionario seleccione un contrato cuyo estado sea diferente de Registrado o Aprobado, el sistema mostrará el siguiente mensaje de error:

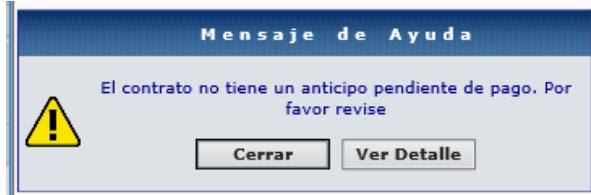

 En el caso que el funcionario seleccione un contrato cuyo monto de anticipo sea igual a 0, el sistema mostrará el siguiente mensaje de error:

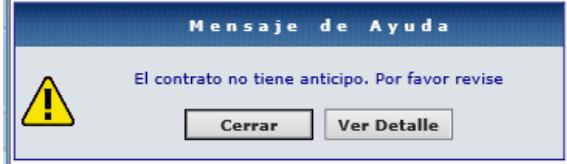

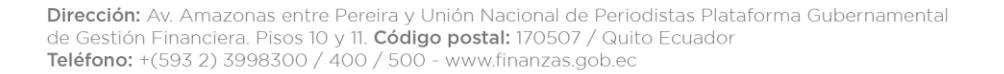

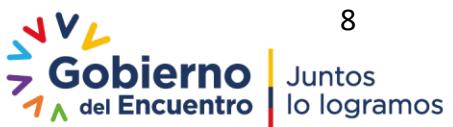

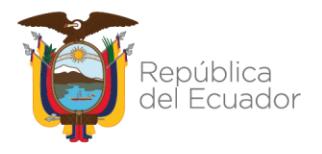

 En el caso que el funcionario seleccione un contrato que no corresponde al ejercicio fiscal vigente, el sistema mostrará el siguiente mensaje de error:

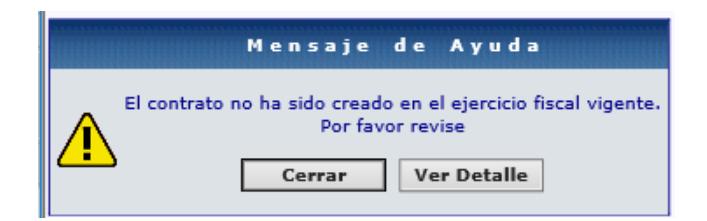

**NOTA:** El funcionario no podrá asignar una fecha de vencimiento de pago del anticipo para contratos de años anteriores, ingresará a la opción y solo podrá consultar en el caso de que ya exista una fecha de vencimiento.

#### **4. FUNCIONES CON EL ÍCONO ASIGNAR FECHA VENCIMIENTO PAGO ANTICIPO**

Los funcionarios responsables del proceso podrán visualizar en la barra de herramientas del catálogo de contratos de Obra y/o Provisión de Bienes y Servicios el nuevo ícono denominado "Asignar fecha vencimiento pago anticipo", si tienen asignado el perfil de Operador y/o Aprobador módulo de Contabilidad.

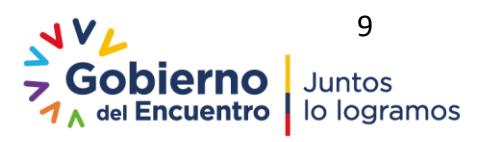